Dirección de Bienestar Universitario Vicerrectoría de Sede Sede Bogotá

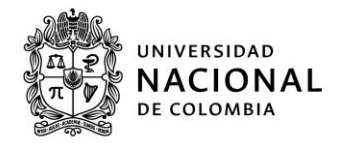

# **CAMBIOS A PROYECTOS**

De acuerdo con la convocatoria PGP 2023, en su numeral 9, literal i

i. Todos los proyectos aprobados tendrán la posibilidad de realizar cambios a sus proyectos, estos se podrán realizar a solicitud de los estudiantes, previo aval del profesor que acompaña el proyecto.

Los cambios que pueden realizarse son:

- Cambio de Coordinador
- Cambio de Docente Encargado
- Cambio de Fecha de las Actividades
- Modificaciones en el Presupuesto
- Ejecución del Proyecto, sin uso de Recursos Asignados
- Cancelación del Proyecto (Convocatoria PGP 2023, p. 44)

Por ello, en este apartado se proporcionará la información (paso a paso y requisitos) para realizar la solicitud de cambio.

#### Paso a paso

Imagen 1.

Paso a paso - Solicitud cambios a proyectos.

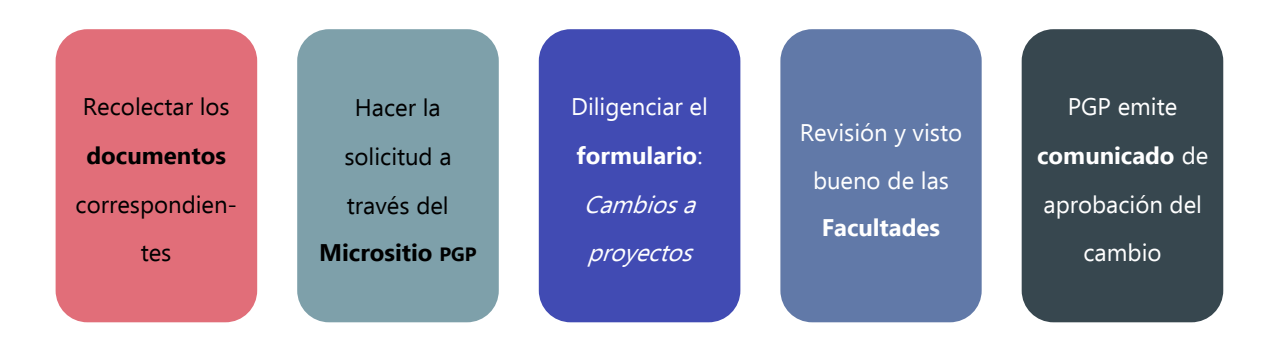

[Página 1 de 4] Elaboró: David Esteban Sosa Revisó: William Gutiérrez M. División de Acompañamiento Integral Programa Gestión de Proyectos Calle 44 # 45-67 Edificio 862, UCT Bloque B7, Of.502 (+57 1) 3165000 EXT: 10662-10661 Bogotá, D. C., Colombia

PROYECTO

CULTURAL,

**CIENTÍFICO** 

DE NACIÓN

Y COLECTIVO

## Cambio de coordinador

Para llevar a cabo esta solicitud, el coordinador saliente debe exponer los motivos por los cuales no continuará con la coordinación del proyecto e indicar quién será el nuevo coordinador del proyecto.

### **Requisitos**

- a. Documento del coordinador saliente manifestando la NO continuidad en la coordinación (en PDF menor a 1MB), nombrado así: Nombredelproyecto-CoordinadorSaliente.pdf (Máx. 30 caracteres).
- **b.** Documento donde el docente autoriza en cambio de coordinador (en PDF menor a 1MB). Este debe ser nombrado así: NOMBREDELPROYECTO-DOCENTE-coor.pdf (Máx. 30 caracteres)
- c. Datos del nuevo coordinador (nombre completo, documento de identidad, correo electrónico @unal, celular).

## Cambio de docente encargado

Para llevar a cabo esta solicitud, el docente saliente debe exponer los motivos por los que no continuará acompañando al proyecto e indicar quién será el nuevo docente encargado del proyecto.

### Requisitos

- a. Datos del nuevo docente encargado (Nombre completo, documento de identidad, correo electrónico @unal)
- **b.** Documento del docente saliente manifestando la NO continuidad en el proyecto y los motivos (en PDF menor a 1MB), nombrado así: Nombredelproyecto-DocenteSaliente.pdf (Máx. 30 caracteres).
- c. Documento del nuevo docente encargado, donde manifiesta el Aval al proyecto (en PDF menor a 1 MB), nombrado así: Nombredelproyecto-DocenteEntrante.pdf (Máx. 30 caracteres).

## Cambio de fecha de las actividades

Para llevar a cabo esta solicitud, el coordinador debe exponer los motivos por los cuales se cambia de fecha la(s) actividad(es) planteada(s) inicialmente (máximo 3 por solicitud).

Es importante recordar que el periodo de ejecución del proyecto va hasta el día de finalización de clases en el segundo periodo académico. Por ello no se aceptan solicitudes que excedan esta fecha.

> Fecha de cierre de ejecución de proyectos

> > 2 / dic / 2023

### Requisitos

- a. Cronograma de actividades actualizado en Excel (formato cronograma nuevo) menor a 10MB, nombrado así: Nombredelproyecto-CronogramaActual.xlsx (Máx. 30 caracteres).
- **b.** Registre hasta tres (3) Actividades a cambiar
	- Nombre de la actividad
	- Fecha inicial
	- Nueva fecha

## Cambio de objeto del gasto

Para llevar a cabo esta solicitud, el coordinador, con el aval del docente, debe exponer los motivos por los cuales se solicitan los cambios en los objetos del gasto y porqué se dan.

### **Observaciones**

- a. Esta solicitud se puede realizar una sola vez durante la vigencia del proyecto.
- b. No se permiten cambios desde el objeto del gasto de impresos y publicaciones hacia otros objetos del gasto, pero SÍ se permiten el cambio de otros objetos del gasto hacia el de impresos y publicaciones.

### Requisitos

- a. Documento donde el docente autoriza el cambio de objeto del gasto (en PDF menor a 1MB), nombrado así: Nombredelproyecto-DocenteObjetoGasto.pdf (Máx. 30 caracteres)
- b. Formato de presupuesto ajustado.
- c. Cotizaciones de acuerdo con los cambios solicitados. Se debe adjuntar un documento en PDF (menor a 5MB) con la nueva cotización, nombrado así: Nombredelproyecto-Cotizacion.pdf (Máx. 30 caracteres). Si se incluirá más de una cotización, favor hacer un solo archivo donde esté toda la información.

## Cambio en la ejecución del proyecto, sin uso de recursos asignados

Para llevar a cabo esta solicitud, el coordinador, con aval del docente, debe indicar por qué se ejecutará el proyecto sin hacer uso de los recursos asignados.

### Requisitos

a. Documento aval docente manifestando los motivos por los cuales se realiza la solicitud de EJECUCIÓN DEL PROYECTO, SIN USO DE RECURSOS ASIGNADOS (en PDF menor a 1MB), nombrado así: Nombredelproyecto-AvalEjecuciónsinOdelgasto.pdf (Máx. 30 caracteres).

## Cancelación del proyecto

Para llevar a cabo esta solicitud, el coordinador, con aval del docente, debe indicar por qué se cancelará el proyecto.

### Requisitos

- a. Documento en PDF menor a 1MB manifestando los motivos por los cuales se realizará la solicitud de CANCELACIÓN DEL PROYECTO, nombrado así: Nombredelproyecto-AvalCancelación.pdf (Máx. 30 caracteres).
- b. Si ya se ha ejecutado parte del presupuesto, se debe entregar un documento en PDF en el que se detalle la ejecución de este.

El archivo debe nombrarse así: Nombredelproyecto-Informe.pdf (Máx. 30 caracteres)